# Uploading to Drive...

## Work and office

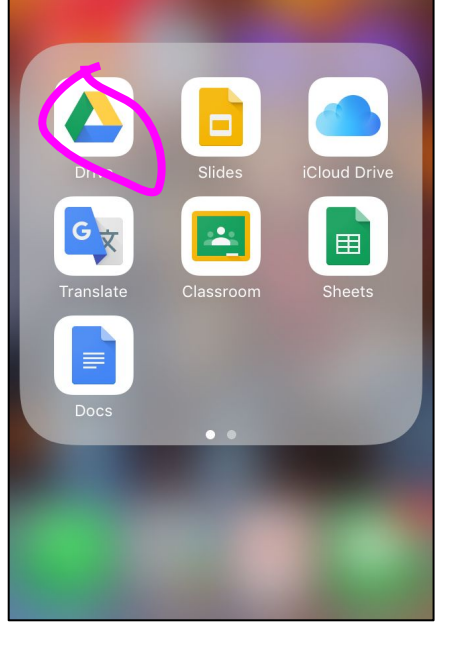

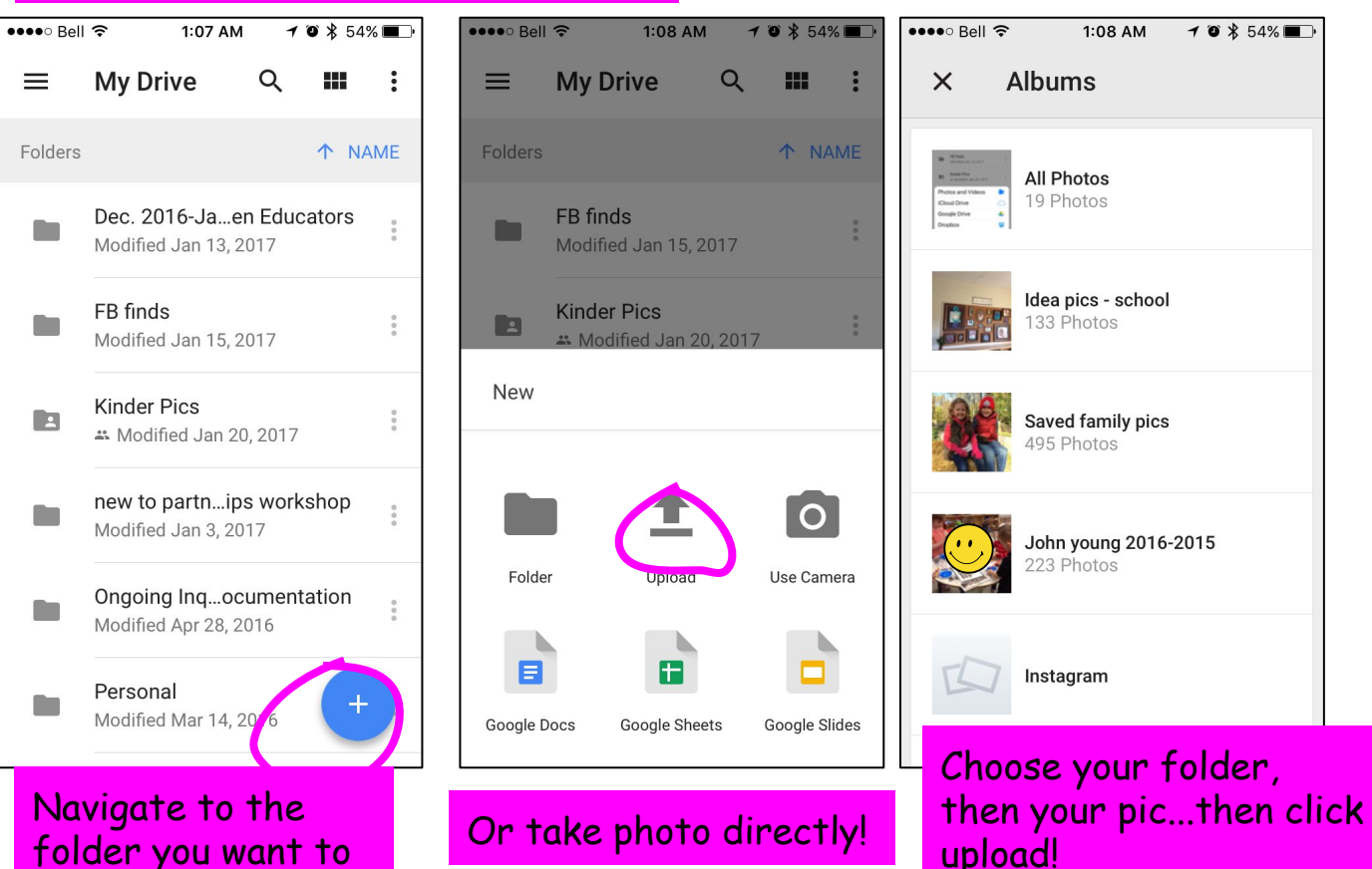

Navigate to the folder you want to add something to.

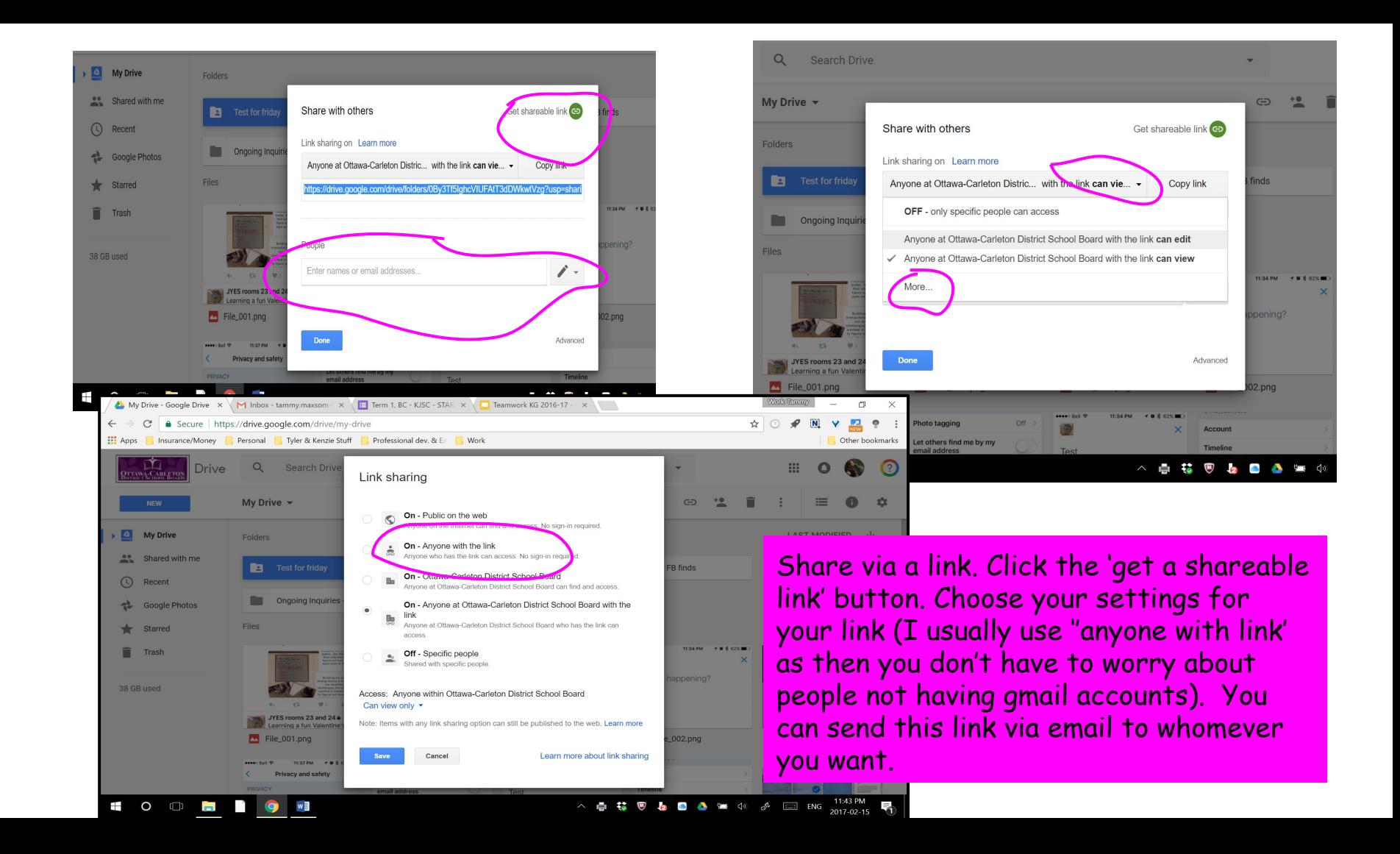

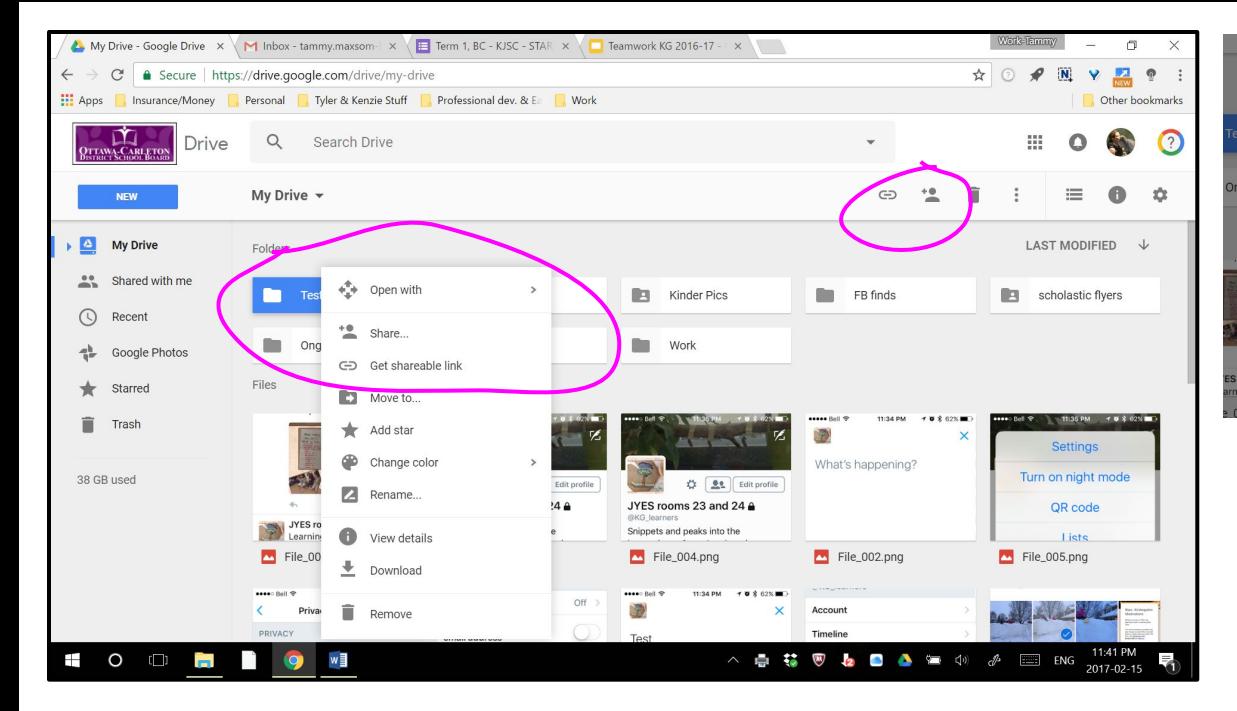

To share a folder, simply click it so it highlights, then right-click to bring up a menu. Choose Share. A second box comes up asking you who you would like to share it with. You can simply type in the names/email addresses of those you wish to share it with. You can decide if they can just view it, or if they can edit etc. They will get an email asking inviting them to be a part of this folder. OR…..

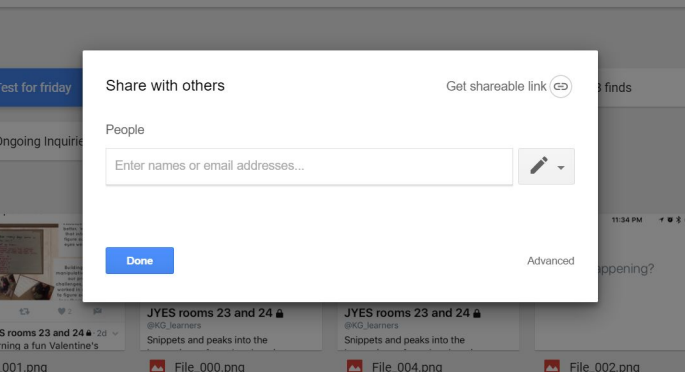

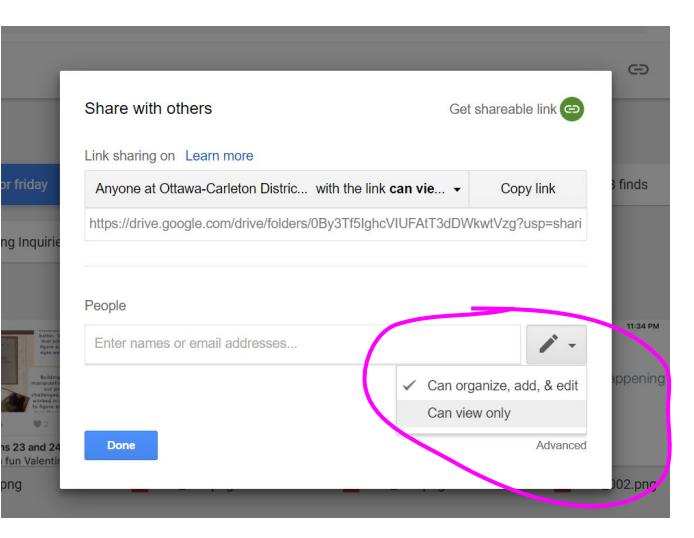

# Pics & videos

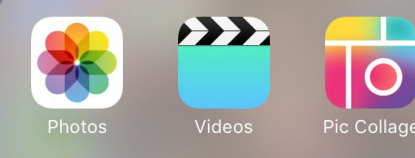

**All devices have Pic Collage on them. You can move things to Google Drive from the app (not as predictable), or from the camera roll once you saved the collage (saves to your camera roll by default).**

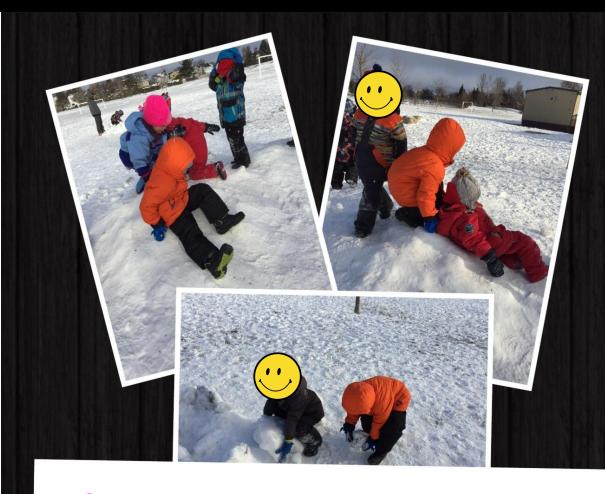

had a smile on his face the whole time we played outside during morning outdoor classroom. He was heard using many words that other children were using (snowballs, fort...), as well as engaging in both parallel and some interactive play. He collected snowballs without the direction of an educator, in order to help a group of kids building a fort (other children were gathering small boulders to help in this endeavour), as well copying others as they began to slide down a small hill. He imitated the children pushing each other down the hill in a friendly manner (to help go down the hill better), and giggled as some peers pulled at his feet to help him come down faster.

> Literacy (using new words in context), Belonging (engaging with peers)

CCOLLAGE

### **Example of an individual child's documentation piece.**

### **Example of a mixed notes...also posted on Twitter (blurred faces)**

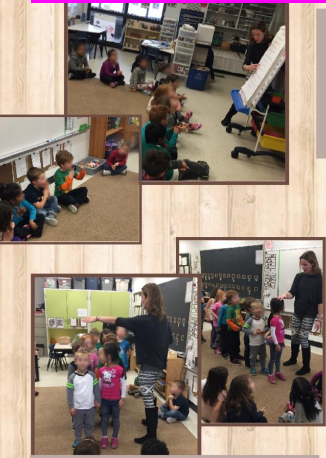

Then we acted out what two by two, and one would look like...

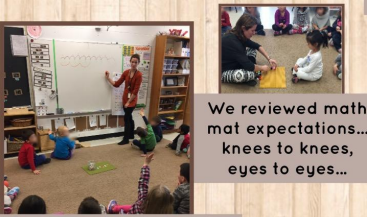

We competed a number line showing skip counting by 2s and just counting one at a time....

Building on our knowledge about counting, we began exploring skip counting this week. We linked our Shared Reading poem to our math mat lesson. First we found the number words in our poem.

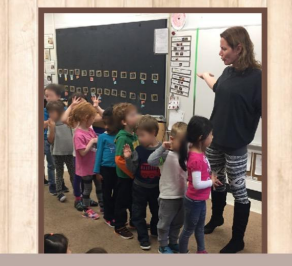

Then we went off on a different direction for a bit as some noticed that our one by one line was longer...but did it have more students??? No. we didn't add any more friends, nor did we take away any friends, our total number didn't change just how we arranged them changed...so two by two took up less room than our one by one line.

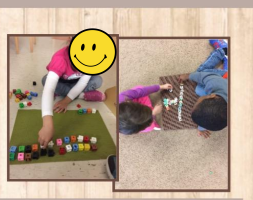

Then we worked with partners and explored counting two by two and ONG DI QQQ-LLAGE

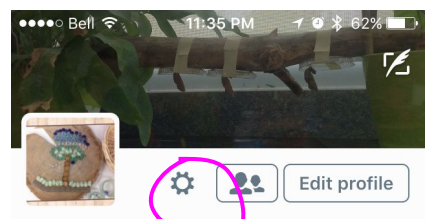

JYES rooms 23 and 24 A **@KG** learners

Snippets and peaks into the happenings of our days here in kindergarten...because everything you need to know in life...you learn in kindergarten:)

**9** Ontario

**Tweets** 

**0** FOLLOWING **44 FOLLOWERS** 

JYES rooms 23 and 24  $\triangle$  2d  $\sim$ Number stories, and modelling problems with

Media

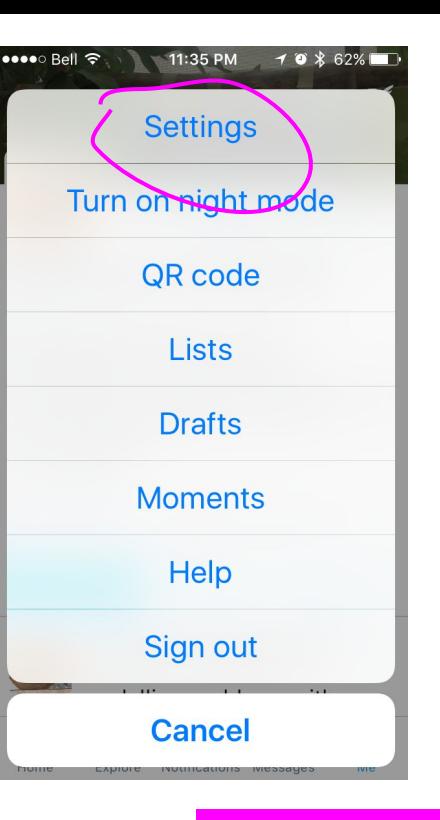

eeee⊙ Bell T  $-10x82x$ 

Privacy and safety Done

#### PRIVACY

### **Protect my Tweets**

Only your current followers and people you approve in the future will be able to see vour protected Tweets. Learn more

**Receive Direct Messages** from anyone

If selected, you will be able to receive messages from any Twitter user even if you do not follow them. Learn more

#### Send/Receive read receipts

When someone sends you a message, people in the conversation will know when you've seen it. If you turn off this setting, you won't be able to see read receipts from other people. Learn more

essen Roll @ 11:37 PM  $61\%$ Privacy and safety Done

When someone sends you a message. people in the conversation will know when you've seen it. If you turn off this setting. you won't be able to see read receipts from other people. Learn more

### Photo tagging  $Off >$ Let others find me by my email address Let others find me by my phone number Tailor ads based on info from ad partners

This lets Twitter display ads about things vou've already shown interest in. Learn more

**Contacts** 

**Learn your way** around...

Likes

Make it private...then add it to all the teams devices, and start tweeting!!!

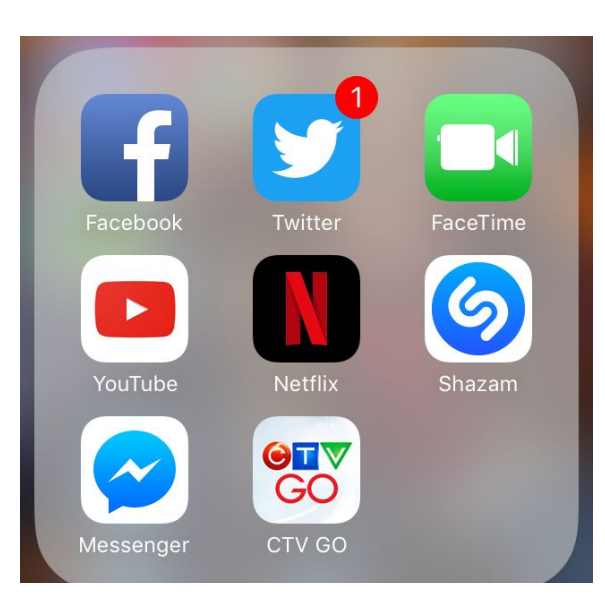

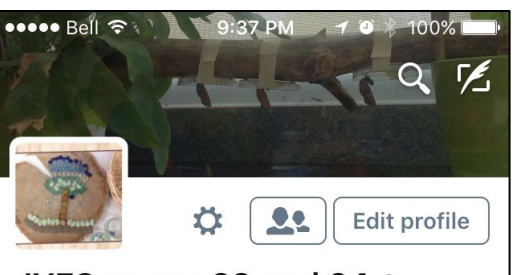

### JYES rooms 23 and 24  $\triangle$ @KG learners

Snippets and peaks into the happenings of our days here in kindergarten...because everything you need to know in life...you learn in kindergarten:)

**9** Ontario

**Shared Twitter account, helps families** get better answers to "What did you do at school today? And it allows us to get across tips and messages. We aim for 2-3 tweets a day.

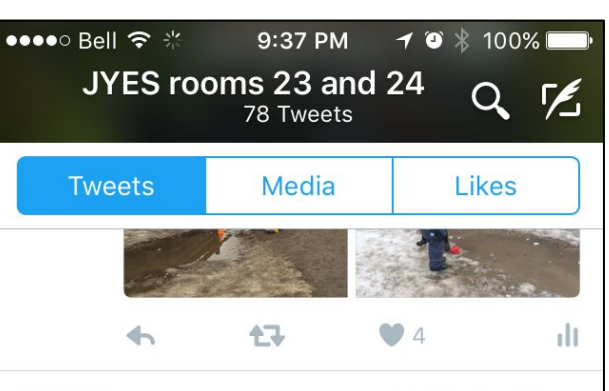

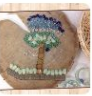

**JYES rooms 2...**  $\cdot$  2016-11-30  $\times$ Daily writing...writing/drawing what we were playing at today. Laying on our bellies helps us keep our wrists on our papers...and it's fun:)

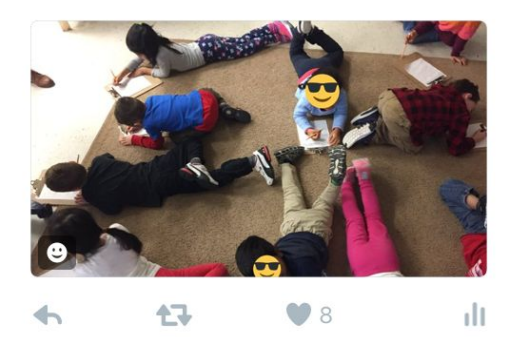